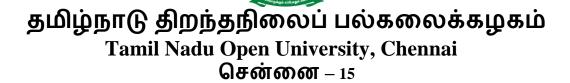

# தொடர் கல்விக்கானப் பள்ளி School of Continuing Education

# அலுவலக தானியியக்க தொழிற்கல்வி பட்டயம் Vocational Diploma in Office Automation (VDOA)

(From Academic Year 2021-2022 onwards)

பாடத்திட்ட அறிக்கை & விவரமான பாடத்திட்டம்
Programme Project Report (PPR)
&
Syllabus

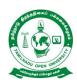

# School of Continuing Education Chennai – 15

# Name of the Programme- Vocational Diploma in Office Automation - Syllabus (Flexible Skill Training Mode)

Course Title : Office Automation

Course Code : VDOA-1

Course Credit : 4

# **Course Objectives**

While studying the **Office Automation**, the student shall be able to:

- Explains the features of Windows
- Elaborates the various accessories used by Windows
- Describes the evolution of Computers and its advancements
- Elaborates major components of a Computer
- Enumerates the details of OS like Windows and Linux

#### **Course Outcomes**

After completion of the **Course Office Automation**, the student will be able to:

- Work on Windows files and folders
- Elaborate the history and evolution of Computers
- Identify and enumerate about the major components of the Computer
- List the input and output devices of the computer
- Explain the features of Linux

### **Block-1: MS Word**

#### **Unit-1: Introduction to MS Word**

Introduction to Word- Getting to know Word 2010- Editing text documents-Formatting documents- Saving Files- Formatting page & Setting Margins-. Special Symbols

### **Unit-2: Paragraph Formatting**

Paragraph Formatting- Alignments and Formatting- Creating Table- Insert and Format Shapes- Spell Checking- Printing Document

### **Block-2:MS PowerPoint**

#### **Unit-3: Introduction to PowerPoint**

Introduction to Power Point- Creating and opening presentations- Slides and Layouts-Formatting a presentation

# **Unit-4: Animation and Effects using PowerPoint**

Arranging Objects-Adding graphics to the presentation-Setting Animation Effect-Adding effects to the presentation-Transition effect

### **Block- 3:MS Excel**

# **Unit-5: Introduction to MS Excel**

Spread Sheet and its Application- Menus – Main Menu- Opening Spreadsheet-Working with Spreadsheets- Spread Sheet Addressing- Entering and Deleting Data

# **Unit-6: Functions in MS Excel**

Inserting Functions-Formatting-Setting Formula-Mathematical Operations-Hiding/Locking Cells-Shortcut Keys

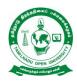

# School of Continuing Education Chennai – 15

# Name of the Programme- Vocational Diploma in Office Automotion -Syllabus (Flexible Skill Training Mode)

Course Title : Operating System and Internet

Course Code : VDOA-2

Course Credit : 4

## **Course Objectives**

While studying the **Operating System and Internet**, the student shall be able to:

- Understand the features of Computers
- Describe and work with MS Windows
- Explain the procedure of Operating System(OS) and Internet
- Describe about Linux

### **Course Outcomes**

After completion of the **Course Operating System and Internet**, the student will be able to:

- Work with various vision of Windows
- Explain about Windows Accessories and Installing and un installing of Software and Hardware
- Perform GUI based Operating System
- Work with Linux and Unix

### **Block-1: Computers**

## **Unit-1: Evolution of Computers**

Introduction-Evolution of Computers-Applications of Computers-Advantages and Disadvantages of Computers

# **Unit-2: Computer and its Components**

Computer System-Components of a Computer System-Storage Unit-Input Devices-Output Devices- Ports

# **Block- 2: MS Windows**

#### **Unit-3: Introduction to MS Windows**

Introduction to Windows- Features of Windows-Various versions of windows- Working with Windows- My Computer & Recycle bin- Desktop icons- Working Styles of windows- Working with Files & Folders- Shortcuts

#### **Unit-4: Windows Accessories**

Windows Accessories-Setting common Devices using Control Panel-Start Button & Program Lists-Installing and Uninstalling of Hardware and Software

### **Block- 3: OS, Linux and Internet**

# **Unit-5: Operating System**

Introduction to Operating System-Functions of Operating System-Types of operating systems (GUI Based)-Real Time and Distributed

### **Unit-6: Introduction to Linux**

Components of Linux System-Basic System info Commands for Linux-Linux Bootup Sequence-History of Linux- Difference between Linux and Windows- Difference between Linux and Unix- What is GNU?- Interesting facts about Linux-Why Linux is virus proof?-Various Linux Distributions-Basic Commands-Accessing remote servers and Files-Editing and manipulating files

**Unit-7: Internet** deals with Introduction to Internet, World Wide Web (www), Web Browsers & Its functions, Concept of Search Engines, Searching the Web, HTTP, Understanding URLs, Domain name, IP address, Web Servers and Web Protocols.

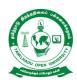

# School of Continuing Education Chennai – 15

# Name of the Programme- Vocational Diploma in Office Automotion - Syllabus (Flexible Skill Training Mode)

Course Title : Accounting Software

Course Code : VDOA-3

Course Credit : 4

# **Course Objectives**

While studying the **Accounting Software**, the student shall be able to:

- Describe the features of Principles of Accountancy
- Explain Tally Accounting
- Work on Accounts in Tally
- Elaborate the Tally and Taxation

# **Course Outcomes**

After completion of the **Course Accounting Software**, the student will be able to:

- Explain Basics of Accountancy and Accounting.
- Explain Tally ERP- 9 and Company details in Tally
- Present Ledger Accounts in Tally and Contra and Payment Voucher in Tally
- Describe Financial Tally and Taxation

## **Block-1: Principles of Accountancy**

### **Unit-1: Basics of Accountancy**

Origin of accounting-Meaning of accounting-Definition of accounting-Functions of accounting-Single entry and Double entry system of accounting-Accounting equation-Classification of accounts- Accounting standards-Accounting concept

# **Unit-2: Accounting**

Accounting conventions-Journal-Ledger-Trial balance-Preparation of journal and ledger-Cash book-Two/double column cash book-Contra entry-Treble/three column cash book- Petty cash book- Computerized accounting system

### **Block- 2: Introduction to Tally**

### Unit-3: Tally ERP- 9

Introduction- Origin of Tally- Benefits of Tally Accounting Software- General Features of Tally software for users and learners- Inventory Features- Statutory Features- Starting step to open Tally ERP-9 - 2.8. Accounting Features in Tally ERP-9-User Interface-Button Bar-Keyboard and Mouse Conventions- Features of Tally ERP-9 Multi-Lingual- How to Quit From Tally ERP-9-Creation of Company in Tally

### **Unit-4: Company details in Tally**

Shut Company option-Alter or Edit Company Details in Tally-Changing Data Directory-Pre-Defined Groups-Primary Group-Sub Group-Types of inventory-A Group in a Tally-Alteration of Groups under Tally-Display group under Multiple Groups

# **Block- 3: Accounts in Tally**

### **Unit-5: Ledger Accounts in Tally**

Ledger-How to Create Ledger in Tally ERP-9- Ledger Accounts Display- Edit or alter an account- Delete an account- Introduction to Voucher Entry in Tally ERP-9- Pre defined Vouchers in Tally ERP-9- Accounting vouchers in Tally-ERP-9

# **Unit-6: Contra and Payment Voucher in Tally**

Contra Voucher- Inventory vouchers in Tally ERP-9- Voucher Types in Tally ERP-9-Introduction to Contra Voucher- Voucher Entry Configuration- To view Contra Voucher creation screen in Single Entry mode- Advantages of Single Entry Mode-Recording Contra Entry in Double Entry Mode- Payment voucher- How to create a Post-dated Voucher- Configuring an Invoice- Special Keys on the Button Bar-Narrations for each entry- Print after saving voucher- Displaying Post Dated Vouchers- Security control- Enable Tally Audit Features

# **Block-4: Tally and Taxation**

### **Unit-7: Financial Tally**

Preparation of Trial Balance- Checking the trial balance of a company-Profit and Loss Account or Income Statement- How to View Balance Sheet in Tally- Interest calculation- View Interest calculation report- Accounts Receivables and Payables in Tally-Entering Bill-wise details for a Purchase Voucher – New Reference- Making a Bill-wise payment – against Reference- Processing a Bill-Wise Receipt-Display Outstanding Statements- Print Outstanding Statements

### **Unit-8: Taxation**

Value Added Tax (VAT) in India- Advantages of VAT- Methods of computation-Advantages of VAT over Sales Tax- Types of Dealers-VAT (Value Added Tax)-Requirements or Documents For VAT Registration- How to enable VAT in Tally ERP-9- Defining Tax Rate at Ledger or stock item Level- Enabling VAT in Tally ERP-9- Stock Item Creation-Creating Supplier Ledger-Creating Customer Ledger-Creating Purchase Ledger- Creating sales Ledger- Creating VAT Ledger- Transaction for VAT calculation- VAT Reports- Genesis of GST in India- The Need for GST-Features of the proposed dual model- Accounting of GST in Tally- Creating a Sales Ledger for GST- How to record a GST Purchase from unregistered dealer- Creating a Purchase Ledger for GST- Here is how you can create the GST – Goods and Services ledgers in Tally- Benefits of GST Implementation

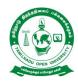

# School of Continuing Education Chennai – 15

# Name of the Programme- Vocational Diploma in Office Automotion -Syllabus (Flexible Skill Training Mode)

Course Title : Office Automation(Practical)

Course Code : VDOA-P1

Course Credit : 4

The following exercises are to be carried out using MS Word/ PowerPoint/ Excel:

- 1. Create and Design Admission/Enquiry Forms
- 2. Create bills/leaflets/brochures
- 3. Design E-book cover pages / Magazine front/ books front/back page using cover page option in Insert Menu
- 4. Create Business Cards using Shapes, text, and colours
- 5. Use smart art and create organization charts
- 6. Make books content page or index page
- 7. Try to create similar Header & Footer that you're seeing in the Book
- 8. Insert Image into the shape
- 9. Practice hyperlink and create links between word document texts to D: /, Play songs from Microsoft word text, create the link between internal and external files.
- 10. Create a chart using Excel
- 11. Get the newspaper and see the text-based advertisement and Design that advertisement in Microsoft Word
- 12. Take a double-column book or newspaper and design or create a similar paragraph style in the word document.
- 13. Create a letterhead, Identity card of any company or institution that you got and insert the Watermark with that company name in the document
- 14. Decorate word document with page border, content border, add pattern, and write beautiful text in it
- 15. Create a PowerPoint slide show with animation, transition effect and graphics

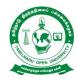

# School of Continuing Education Chennai – 15

# Name of the Programme- Vocational Diploma in Office Autiomotion -Syllabus (Flexible Skill Training Mode)

Course Title : Accounting Software (Practical)

Course Code : VDOA-P2

Course Credit : 4

The following exercises are to be carried out using Tally:

Creating Accounts "Single LEDGER"

- 1. Creating a Multiple LEDGER
- 2. Creating a Expenses / Income LEDGER
- 3. Creating a Single Stock Group
- 4. Creating a Multiple Stock Group
- 5. Creation of Stock Units
- 6. Creation of Single Stock Item
- 7. Voucher Entry (Receipt Voucher F6)
- 8. Payment Transactions (Payment Voucher F5)
- 9. Contra Voucher (F4)
- 10. Journal Vouchers (F7)
- 11. GST (Goods and Service Tax) on Tally ERP-9

### Step-1

1. Activating GST for Your Company

#### Step-2

- 2. Setting Up GST Rates (Stock Group-wise)
  - A- To Set GST Rates for Stock Groups and Stock Items
  - B- To Update a Stock Item
- 3. Recording GST Purchase (Local)

### Step-3

Creating a Purchase Ledger: Purchase @ 18%

#### Step-4

Creating GST Ledger for Purchase (Local)

A- To create 'Input SGST' ledger

B- To create 'Input CGST' ledger

### Step-5

Creating / Altering Supplier (Sundry Creditor) Ledger (Local)

### Step-6

Updating Party GSTIN/UIN

## Step-7

Recording Local Purchase (F9) under GST

A. Local Purchase

Method-1: To Record a Local Purchase Transaction

[ Using Common Ledger Account for all items with same Tax Rate]

Method-2: To Record a Local Purchase Transaction

[ Without Using Common Ledger Account for all items due to Different Tax Rate ]

- 4. Inter-State Purchase (Outside State)
  - A. Updating or Creating a Inter-State Purchase Ledger : Inter-State Purchase @ 18%
  - B. Creating GST Ledger for Inter-State Purchase (Outside)
- 5. Recording GST Sales (Local) and Printing Invoices

# Step-8

Creating a Sales Ledger (Local): GST Sales

### Step-9

Updating Party GSTIN/UIN

## Step-10

Creating GST Ledger for Sale (Local)

# Step-11

- A- Creating Sundry Debtor Ledger
- B- Updating Party GSTIN/UIN

### Step- 12

Restarting Voucher Numbering for GST Transactions

# **Step-13**

Recording GST Sales (Local)

### **Step- 14**

To Create a Inter-State Sales Ledger i.e. IGST-Inter-State Sales

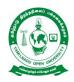

# Tamil Nadu Open University School of Continuing Education Chennai – 15

# Life Coping Skills (LCS) and Communication Skills (CNS)-Core Course for all Vocational Diploma Programmes

Life Coping Skills and Communication Skills have been included to help the students to understand the meaning of life and to understand the meaning of relationship and how we communicate in every day life.

**Examination System**: Examination to Life Coping Skills and Communication Skills are designed to maintain quality of standard. Theory will be conducted by the University in the identified Examination Centres. For the Assignment students may be permitted to write with the help of books/materials for each Course, which will be evaluated by the Evaluators appointed by the University.

**Assignment (Internal):** Assignment carries 30 marks, consists of descriptive type of questions for each Course (3 X 10 = 30 Marks). Learners are expected to write 10-15 pages for each assignment. Submission of Assignment is compulsory.

**Theory Examination (External):** Students shall normally be allowed to appear for Theory Examination by completing Practical and Assignment. The Term-End Examination shall carry Section- A, Section- B and Section- C

| Section-A | Three out of Five Short Answer Questions [Each 3- Marks]                                        | 3 X 3 = 9<br>Marks   |
|-----------|-------------------------------------------------------------------------------------------------|----------------------|
| Section-B | Three out of Five Long Answer Questions [Each 7- Marks]                                         | 3 X 7 = 21<br>Marks  |
| Section-C | Four out of Seven Essay questions of which one will be Multiple Choice Question [Each 10-marks] | 4 X 10 = 40<br>Marks |
| Total     |                                                                                                 | 70 Marks             |

**Passing Minimum:** The passing minimum is 35 percent in the internal and external/theory examination taken together for successful completion of each course.

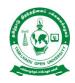

# School of Continuing Education Chennai – 15

Name of the Course – Life Coping Skills - Syllabus (Flexible Skill Training Mode)

Course Title : Life Coping Skills

Course Code : LCS

Course Credit : 6

(1).Life Coping Skills: The main objectives of the Life Coping skills is to understand the meaning of life and its challenges, provide skills and knowledge needed to cope with life's problems and challenges, develop a positive attitude, train to be successful and useful citizens through positive thinking, cope with criticism, failure, anger, loneliness, physical and verbal abuse, improve self-esteem, manage time and stress, develop one's personality to its full potential, help the students to become team players, develop personal skills and to provide skill problems solving and decision making.

### **Block- 1-Self Skills**

#### Unit-1: Self Skill – I

Meaning and Process of Coping- Restructuring the Life Story - External and Internal Influences in One's Life - Messages: Positive and Negative - Life Illustrations - Self Esteem - Self Concept - Self Acceptance - Self Actualisation- Personality Development

### Unit-2: Self Skill – II

Positive Thinking - Goal Setting - Problem Solving - Decision Making

## **Block- 2: Social and Leadership Skills**

#### **Unit-3: Social Skills**

Social Skills- Motivation- De-motivating Factor- Meaning and Attitude to Success-Time Management -The Management of Time is the Management of Life - How to gain an extra mile every day- Tips for Time Management - Stress Management

# **Unit-4: Leadership Skills**

Emergence of a Leader -Characteristics of Leadership -Various kinds of Leaders - What should Leader do- The Moulding of a Leader - Characteristics of a Successful Leader- Team Work - What is it like work in a Team- What is Team Learning

# **Unit-5: Coping Skills – I**

What is Shyness- How to Overcome Shyness- Tips to Overcome Shyness - Coping with Loneliness-Finding Ways to Change the Feelings of Loneliness-Overcoming Loneliness - Tips to Overcome Loneliness- Coping with Depression - Coping with Fear- Coping with Anger and Verbal Abuse - Verbal Abuse- Coping with Failure - Coping with Criticism

# **Unit-6: Coping Skills – II**

Coping with HIV – AIDS- Coping with Alcoholism - Tobacco and Smoking - Coping with Substance Abuse

# **Block -4: Managerial and Entrepreneur Skills**

### **Unit-7: Managerial Skills**

Coping with Conflict- Conflict can be Constructive or Destructive- Constructive Nature of Conflicts- What are the Strategies for Managing Conflicts- Tactics of Conflict Management- Coping with Change- Twelve Steps to Implement Change

#### **Unit-8: Entrepreneur Skills**

Career Guidance - Career Planning- Preparation for Employment- Looking for Opportunities - Preparation for the Interview - Work Environment - Thriving in Today's Work Environment .

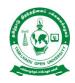

# **Tamil Nadu Open University School of Continuing Education**

Chennai – 15

# Name of the Course – Communication Skills - Syllabus (Flexible Skill Training Mode)

Course Title : Communication Skills

Course Code : CNS

Course Credit : 6

(2). Communication Skills: The main objectives of the Communication Skills is to introduce to the students the process and kinds of communication, train the students to code and decode communication effectively, explain the various interpersonal skills required to interact with others and make the students understand the meaning of relationship and how we communicate in every day life.

# **Block -1: Communication**

#### **Unit-1: Introduction to Communication**

Communication concept- Process of Communication- Elements of Communication-Types of Messages- Types of Communication- Speech- Different Types of Verbal Communication-Effective Communication-Interpersonal Communication- Communication as Skilled Behaviour-Social Skills Model- Social Skills Model to Interpersonal Communication-Implications of the Approach-Components of Interpersonal Skills-Characteristics of a Good Conversation-Hints for Inter-Personal Relation-Ship

### **Unit-2: Effective Communication**

Definition of Effective Communication- Common Forms of Communication- The Positive Value of Good Communication- Guidelines for Effective Communication-Review Questions- Three Principles of Communication- Communication Strategies

### **Block- 2:Situational and Behavioural Communication**

# **Unit-3: Situational Language**

Greeting and Introducing- Inviting Someone and Making Requests- Offering Help and Seeking Permission- Asking for Advice and Expressing Gratitude-Asking whether Someone Remembers- Persuading, Complimenting and Congratulating-Expressing Sympathy- Complaining and Apologising- Making Suggestions and Warning Someone- Asking for Excuse and Ending a Conversation- Asking for Information and Someone's Opinion- Asking if someone is sure and to Say Something

Again- Checking that you have understood- Asking whether someone knows- Asking About Possibility and Preference- Requesting Someone- Asking if someone Agrees-Asking if someone is Obliged to do something- Some Useful Expressions- Different Models of Situational Conversations

#### **Unit-4: Behavioural Communication**

Effective Criticism Made Easy: Basic Rules for Delivering-Negative Feedback to Others- Before Delivering to Negative Feedback- While Delivering Negative Feedback- After Delivering Negative Feedback

# **Block -3: Types and Modes of Communication**

#### **Unit-5: Modes of Communication**

Group Discussion- Importance of Group Testing- Factors that Contribute to Group-Worthiness- Guidelines for Group Discussion- Factors that Matter in a Group Discussion- Important Parameters in Group Discussion- Types of Groups- Speech-Speech Distractions- Five ways to make your Audience Sit Up- Successful Public Speaking- Drafting a Speech- Major Pitfalls in Public Speaking- Body Language-The Constituents of Body Language

### **Unit-6: Leadership and Team Communication**

Definition of a Leadership- Types of Leadership- Shared Leadership- Ten Principles for Leadership Communication- Styles of Leadership- Team Communication- Achieving Effectiveness through Team Communication- The Components of Communication- Characteristics of Highly Cohesive Teams

### **Block- 4:Interview Skills and English Language**

## **Unit-7: Interview Skills**

Interview Defined- Kinds of Interviews- Preparation for a Job Interview- Telephonic Interview- Preparation for a Telephonic Interview- Speaking to Foreigners- Success in Interview-Ten Most Frequently Asked Questions- Inter Whew- Inter Phew

### Unit-8: English as Spoken and Written Language

Simple Sentence- Word Order- Modals- Passive Voice- Letter Writing-An Informal Letter-Formal Letter-Personal Letters- Official Letters- Paragraph Writing- Essay Writing- Types of Essay- Prose Comprehension- Poetry Comprehension- Precise Writing- Dialogues.